## **Каскадные таблицы стилей CSS**

**CSS – это язык, содержащий набор свойств для определения внешнего вида документа. Cпецификация CSS определяет свойства и описательный язык для установления связи с HTMLэлементами.**

**CSS – абстракция, в которой внешний вид Web-документа определяется отдельно от его содержания.**

## Четыре способа подключение CSS

## стилей к html:

Четыре способа подключение CSS стилей к html:

- 1. Подключение отдельного CSS-файла
- 2. Прописываем стили непосредственно в самом html файле (первый способ)
- 3. Прописываем стили непосредственно в сама html файле (второй способ)
- 4. Ссылка на CSS-файл внутри файла этого же типа

## Подключение отдельного CSS-файла

- Для добавления стилей на веб-страницу существует несколько способов, которые различаются своими возможностями и назначением.
- При использовании таблицы связанных стилей описание селекторов и их свойств располагается в отдельном файле, как правило, с расширением css, а для связывания документа с этим файлом применяется тег **<LINK>**.
- Данный тег помещается в контейнер**<HEAD>**

#### **Пример Подключение таблицы связанных стилей <html> <head>**

**<meta http-equiv="Content-Type" content="text/html; charset=windows-1251">**

 **<title>Стили</title>** 

**<link rel="stylesheet" type="text/css" href="mysite.css">** 

- **<link rel="stylesheet" type="text/css" href="main.css">**
- **</head>**

 $\langle \text{body} \rangle \langle \text{h1} \rangle$ 3aronobok $\langle \text{h1} \rangle \langle \text{p} \rangle$ Tekcr $\langle \text{poly} \rangle \langle \text{htm1} \rangle$ 

Подключение отдельного CSS-файла

- **Значения параметров тега <LINK> rel и type остаются неизменными, как приведено в данном примере.**
- Содержимое файла mysite.css подключаемого посредством тега **<LINK>**
- **Пример Файл со стилем**
- **H1** {
- **color**: blue;
- **font-size**: 200%;
- **font-family**: Arial, Verdana, sans-serif;
- **text-align**: center;
- } **P** { **padding-left**: 20px; }

Если у padding'а **задано только одно значение**, то оно устанавливает отступ со всех сторон элемента - сверху, справа, снизу и слева.

Прописываем стили непосредственно в самом

## html файле (первый способ)

- **<!DOCTYPE html>**
- **<html>**
- **<head>**
- **<title> Самый лучший Блог </title>**
- **</head>**
- **<body>**

**<p style="color:red;">Тут пример: отображение CSSстилей в документе HTML </p>**

- **</body>**
- **</html>**

Прописываем стили непосредственно в сама html файле (второй способ) **<!DOCTYPE html> <html> <head> <title> CSS</title> </head> <body> <style> .p{ color: red; } </style> <p>пример отображения CSS-стилей в документе HTML**   $<$ /p> **</body> </html>**

## Ссылка на CSS-файл внутри файла этого

#### же типа

Мы создаем несколько файлов с CSS-стилями. Пусть их названия будут style-1.css и style-2.css. Размещаем, как и в способе номер один, в одной папке с HTML-файлом.

И далее выполняем следующие действия:

**<!DOCTYPE html>**

**<html>**

**<head>**

```
<link rel="stylesheet" type="text/css" href="style-1.css">
<link rel="stylesheet" type="text/css" href="style-2.css">
<meta charset="utf-8">
<title> ǿтили CSS </title>
</head>
<body>
<p>Ȁут пример: отображение CSS-стилей в документе HTML 
</p>
</body>
```
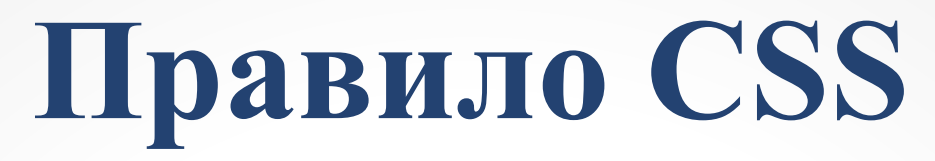

**Правило CSS - это структурная единица таблицы стилей, которая содержит описание стилей для определенного элемента.** 

**Правило состоит из селектора, который всегда располагается слева, и блока объявления стилей, который заключается в фигурные скобки и следует непосредственно за селектором (рисунок). Каждое объявление в свою очередь состоит из** 

**свойства и его значения.** 

**Именно свойство и определяет вид стиля, который будет применяться к элементу.**

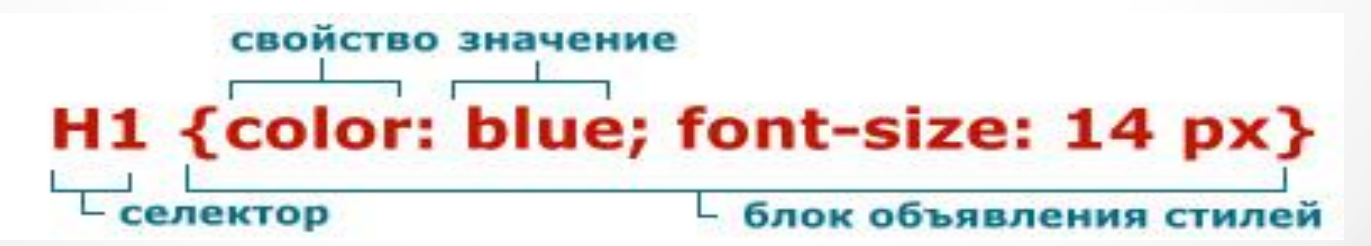

# **Правило стиля**

В общем случае **правило стиля** можно задать так: **селектор[,селектор,]... { свойство1: значение; свойство2: значение; ...}**,

где

- **- селектор (указатель), селектор**,... перечень имен тегов, классов, идентификаторов, для которых определяется стиль, разделенных запятыми;
	- **свойство1: значение;** ... список задаваемых свойств и присваиваемых им значений, разделенных точками с запятой и заключенных в {...}. Например
- **h3 {font-family: arial; font-size: 10pt; text-align: center; color: green; background: white; }**,

## Описание примера

- **• шрифт заголовка Arial,**
- **• размер шрифта 10 пунктов (один пункт=1/72дюйма),**
- **• выравнивание заголовка выполняется по центру окна или ячейки таблицы, где он размещен,**
- **• цвет зеленый, фон, на котором он будет отображен – белый**

**<h3> Для заголовка третьего уровня задано правило стиля в CSS </h3>**, в браузере увидим:

**Для заголовка третьего уровня задано правило стиля в CSS**

- **• Таким образом, все заголовки страницы (а если вы сохранили это правило в отдельном файле стилей и сделали ссылки на него в других страницах, то и у них) будут оформлены одинаково (указанным стилем). Аналогично можно и для других элементов веб-документов задать описание правил стилей (<p>, <a> и т.д.).**
- А если нужно, чтобы таким же стилем были оформлены и некоторые другие элементы страницы (разных типов), не все на странице, а выборочно. Вариант вставки указанного стиля, непосредственно в тег каждого элемента, исключаем. Для решения этой проблемы применяются следующие атрибуты:

**class**="имя\_класса";

**id**="имя\_идентификатора". **class** означает, что многим элементам страницы присваивается

определенный стиль, своего рода, целому классу.

**id (идентификатор)** - используется тогда, когда **только один элемент** на странице соответствует этому стилю, например id="header", id="main", id="bottom", т.е по одному идентификатору для "шапки", основной и заключительной части страницы.

## **Селекторы классов**

#### **.prim {font-weight: bold; text-alight: center; color:"#cccccc";}**,

здесь текст выделяется полужирным шрифтом и выравнивается по центру окна документа или ячейки таблицы, цвет текста серый.

#### **Точка перед названием класса обязательна.**

```
Наберем html-код:
```

```
<table width="100%">
```
 **<tr>**

 **<td class="prim"> Данная ячейка оформлена стилем класса "prim" </td>,**

 **</tr>**

**</table>**

**<p class="prim"> Текст этого абзаца оформлен стилем класса "prim" </p>**

## **Селекторы идентификаторов**

**#prim\_id { font-weight: bold; font-size: 12pt; font-style: italic; text-align: center; color: "#0000FF"; }** ,

- шрифт полужирный, размер 12 пунктов, начертание шрифта - курсив, текст выравнивается по центру, цвет синий.
- Знак **#** перед именем идентификатора является обязательным и обозначает, что данный селектор есть идентификатор.

Применим описанный идентификатор к одному из абзацев веб-страницы:

**<p id="prim\_id"> Стиль текста этого абзаца описан идентификатором "prim\_id" </p>**.

В результате получим следующее:

*Стиль текста этого абзаца описан идентификатором "prim\_id"*

## **Один стиль для нескольких**

#### **селекторов**

Применяя одно описание стиля для нескольких селекторов, перечисленных через запятую, мы определяем для них один стиль.

- **• .prim, a, h5 {font-weight: bold; text-alight: left; color="#660000"}**
- Для класса prim, элементов а и h5 задан один стиль, определенный значениями свойств элементов, заключенных в фигурные скобки.

## **Селекторы наследования**

В CSS применим механизм наследования. Задавая в правиле стиля селекторы через пробел, мы получаем вложение одних в другие. В приведенном ниже правиле,

#### **p a {font-weight: bold; color: green;},**

все ссылки, находящиеся внутри абзацев будут выделены полужирным шрифтом зеленого цвета.

## **Блочная модель браузеров**

#### **Практически все элементы языка HTML воспринимаются браузерами как прямоугольные области. Схематически это можно изобразить так, как показано на рисунке ниже.**

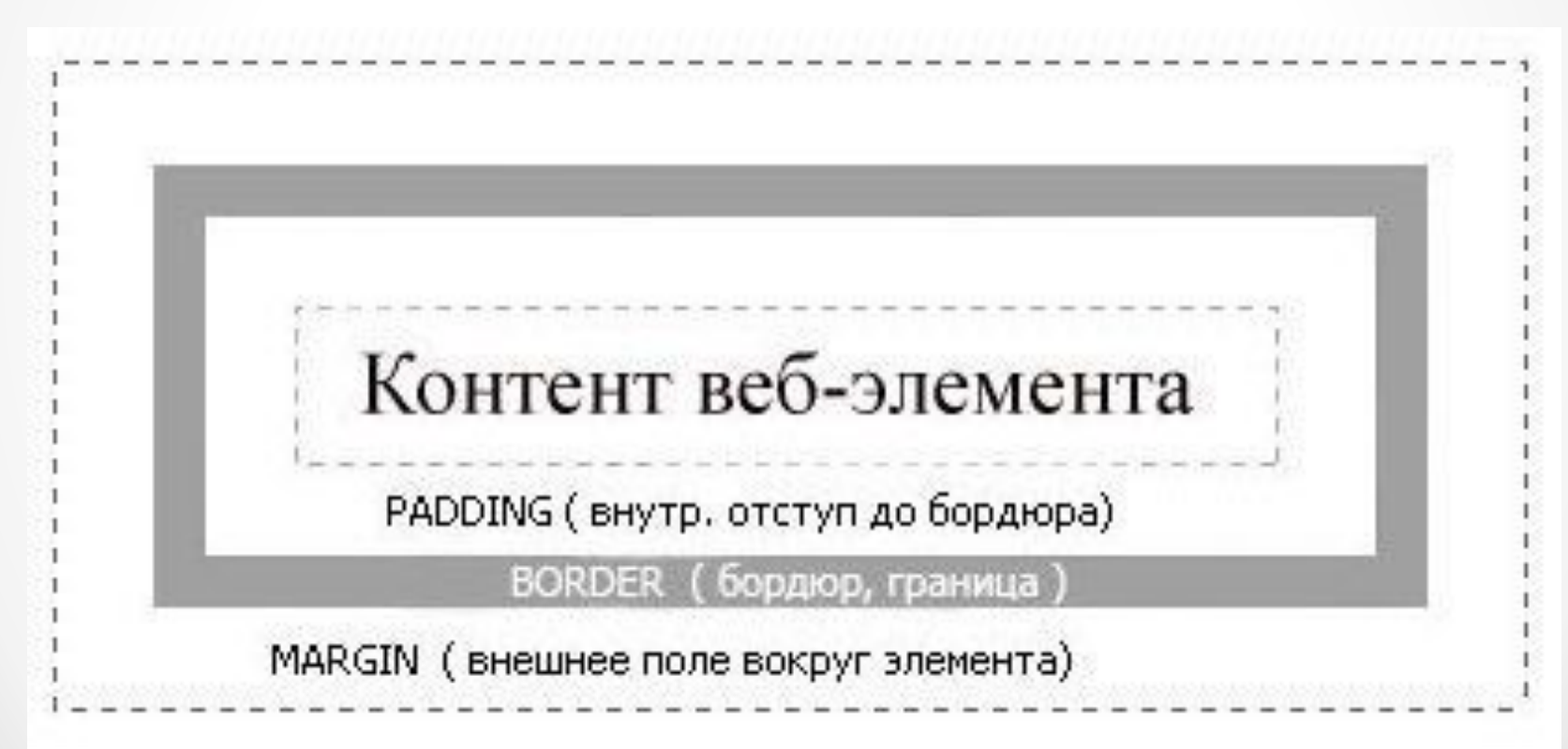

## Прямоугольная область состоит из:

- **- содержимого (контента) веб-элемента;**
- **внутреннего отступа от содержимого до бордюра (границы) ("padding");**
	- **бордюра (границы) элемента ("border");**
	- **внешнего поля вокруг элемента ("margin").**

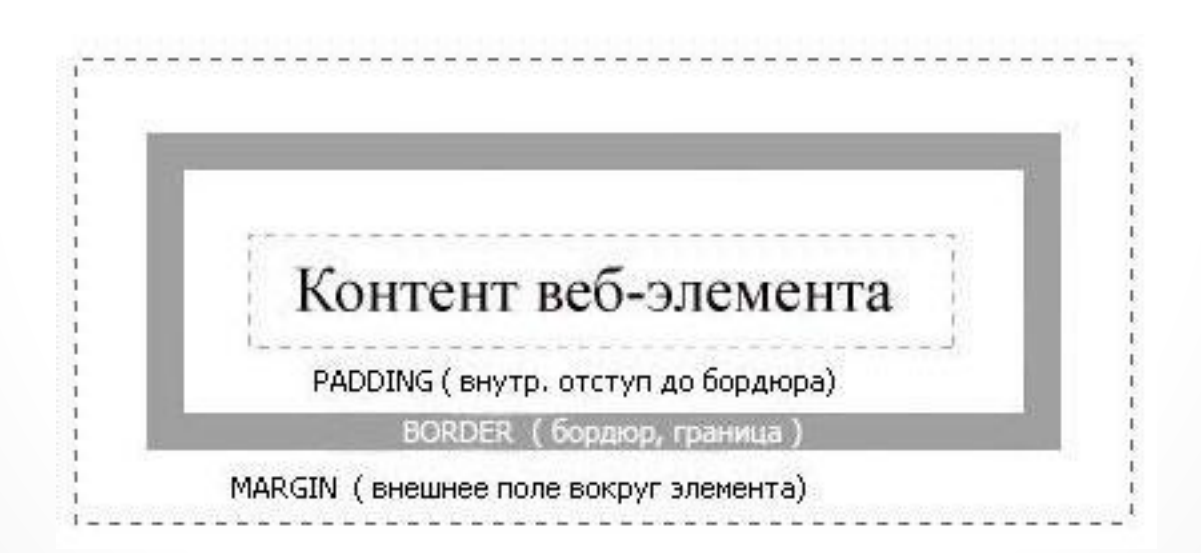

**Свойства элементов языка HTML**